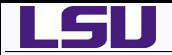

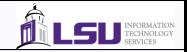

## Introduction to GNU Octave

## Alexander B. Pacheco

User Services Consultant LSU HPC & LONI sys-help@loni.org

HPC Training Series Louisiana State University Baton Rouge Apr. 10, 2013

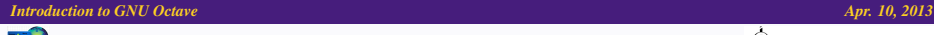

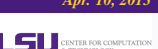

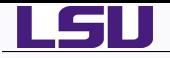

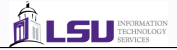

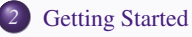

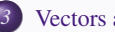

[Vectors and Matrices](#page-12-0)

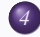

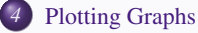

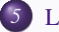

[Loops and Conditions](#page-30-0)

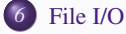

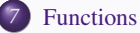

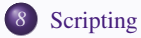

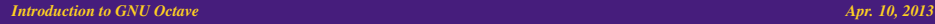

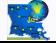

*HPC@LSU - http://www.hpc.lsu.edu 2 / 57*

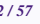

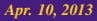

LSU CENTER FOR COMPUTATION

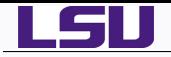

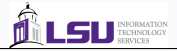

- [Getting Started](#page-7-0)
- [Vectors and Matrices](#page-12-0)
- [Plotting Graphs](#page-24-0)
- **[Loops and Conditions](#page-30-0)**
- [File I/O](#page-37-0)

## [Functions](#page-41-0)

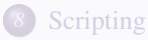

#### *Introduction to GNU Octave Apr. 10, 2013*

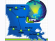

*HPC@LSU - http://www.hpc.lsu.edu 3 / 57*

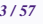

<span id="page-2-0"></span>

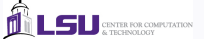

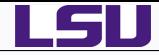

- 
- Octave is a high-level language, primarily intended for numerical computations.
- It provides a convenient command line interface for solving linear and nonlinear problems numerically, and for performing other numerical experiments.
- It may also be used as a batch-oriented language.

*HPC@LSU - http://www.hpc.lsu.edu 4 / 57*

Octave is often viewed as a system for numerical computations with a language that is mostly compatible with MATLAB, but that is available as free software under the GNU GPL, and that can replace it in many circumstances.

#### Tutorial Goals

- The goal of this tutorial is to provide a brief introduction to a few of the capabilities of GNU Octave.
- Most of the functionality of MATLAB already exists in GNU Octave and octave can run most MATLAB scripts.
- MATLAB users should review differences between MATLAB and GNU Octave before porting MATLAB scripts to octave. [http://en.wikibooks.org/wiki/](http://en.wikibooks.org/wiki/MATLAB_Programming/Differences_between_Octave_and_MATLAB) [MATLAB\\_Programming/Differences\\_between\\_Octave\\_and\\_MATLAB](http://en.wikibooks.org/wiki/MATLAB_Programming/Differences_between_Octave_and_MATLAB)

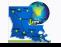

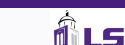

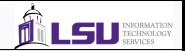

- GNU Octave is mostly compatible with MATLAB. However, Octave's parser allows some (often very useful) syntax that MATLAB's does not, so programs written for Octave might not run in MATLAB.
- Octave supports the use of both single and double quotes. MATLAB only supports single quotes, which means parsing errors will occur if you try to use double quotes (e.g. in an Octave script when run on MATLAB).
- Octave supports C-style autoincrement and assignment operators, MATLAB does not

```
i++; ++i; i+=1; etc.
```
Octave supports temporary expressions.

```
columns = size(mtx)(2); \frac{1}{2} works in Octave, fails in MATLAB
tmp = size(mtx);columns = tmp(2); % works in both
```
MATLAB (7.0) and Octave (3.0.2) responds differently when computing the product of boolean values:

```
X = ones(2, 2); prod(size(X) == 1)MATLAB: ??? Function 'prod' is not defined for values of
class 'logical'.
```

```
Octave: ans = 0
```
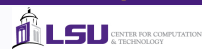

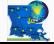

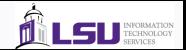

- MATLAB will execute a file named 'startup.m' in the directory it was called from on the command line. Octave does not. It will, however, execute a file named '.octaverc' which can be edited to execute existing files
- MATLAB lets you load empty files, OCTAVE does not.
- MATLAB doesn't support 'printf' as a command for printing to the screen.
- MATLAB doesn't allow whitespace before the transpose operator. ۰
- MATLAB always requires '...' for line continuation.
- $\bullet$  MATLAB uses the percent sign  $\%$  to begin a comment. Octave uses both the hash symbol '#' and the percent sign '%' interchangeably.
- For exponentiation, Octave can use '∧' or '\*\*'; MATLAB requires '∧'.
- For string delimiters, Octave can use ' or "; MATLAB requires '.
- $\bullet$  For ends, Octave can use 'end' or specify the block with 'end{if,for,  $\cdots$ }'; MATLAB requires 'end'.
- $\bullet$  Octave supports C-style hexadecimal notation (e.g. "0xF0"); MATLAB requires the hex2dec function (e.g. "hex2dec('F0')").
- **O** The main difference is the lack of GUI for Octave.

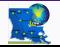

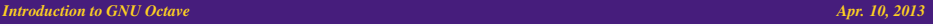

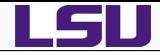

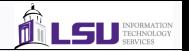

- Users can install GNU Octave on their laptops and desktops.
- Mac OS X: [http://www.octave.org/wiki/index.php?title=](http://www.octave.org/wiki/index.php?title=Installing_MacOS_X_Bundle) [Installing\\_MacOS\\_X\\_Bundle](http://www.octave.org/wiki/index.php?title=Installing_MacOS_X_Bundle)
- $\bullet$  Windows: [http:](http://www.octave.org/wiki/index.php?title=Octave_for_Windows)

[//www.octave.org/wiki/index.php?title=Octave\\_for\\_Windows](http://www.octave.org/wiki/index.php?title=Octave_for_Windows)

Linux: Check repositories for your distribution

*1* openSuSE: zypper in octave *2* Ubuntu: apt-get install octave *3* Fedora: yum install octave

- LSU HPC & LONI: Add soft key +octave-3.0.3-intel-11.1 to your .soft file and resoft.
- SuperMike II: Add soft key +octave-3.6.4-gcc-4.4.6 to your .soft file and resoft.

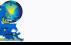

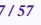

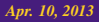

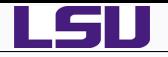

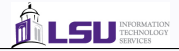

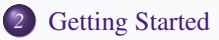

- [Vectors and Matrices](#page-12-0)
- [Plotting Graphs](#page-24-0)
- [Loops and Conditions](#page-30-0)
- [File I/O](#page-37-0)

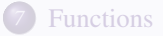

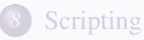

#### *Introduction to GNU Octave Apr. 10, 2013*

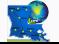

*HPC@LSU - http://www.hpc.lsu.edu 8 / 57*

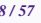

<span id="page-7-0"></span>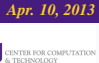

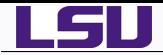

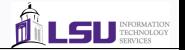

Type octave in a terminal window (Linux, LSU HPC & LONI only)

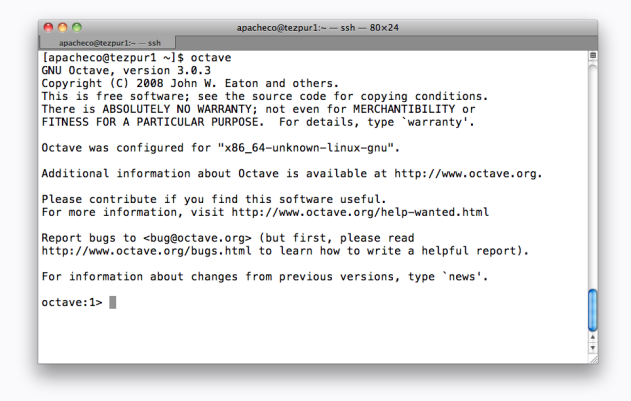

- The last line is the octave prompt
- You can also start octave with the -q option, octave information will not be printed

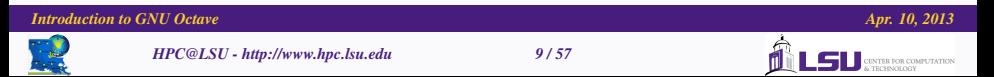

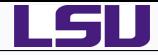

- Commands can be typed at the prompt or read from a script.
- Scripts are plain text files with file suffix .m.
- To run a script, type the script name without the suffix.
- "," separates commands in a line and displays the output on the screen.
- To suppress output, use ";".
- Comments are preceeded by %.
- Octave is case-sensitive.
- **•** Getting Help:
	- help lists all built-in functions and internal variables.
	- help name explains the variable or function "name"

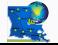

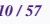

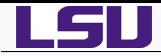

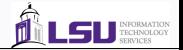

- Octave as a calculator:
	- Just type mathematical commands at the prompt.
	- Octave also has mathematical built-in functions.

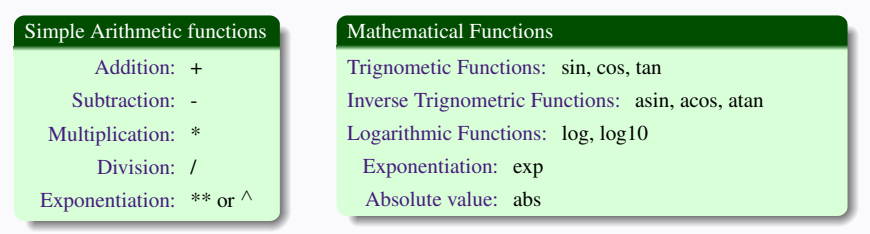

- **•** trignometric functions work in **radians**
- pi, e, i and j are predefined variables.
- ans variable is used to hold the result of the last operation.  $\bullet$
- No need to declare variable or its type, variables are either floating point numbers or strings.

*Introduction to GNU Octave Apr. 10, 2013*

To see the value of a variable, just type its name and hit return.

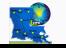

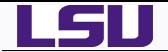

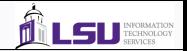

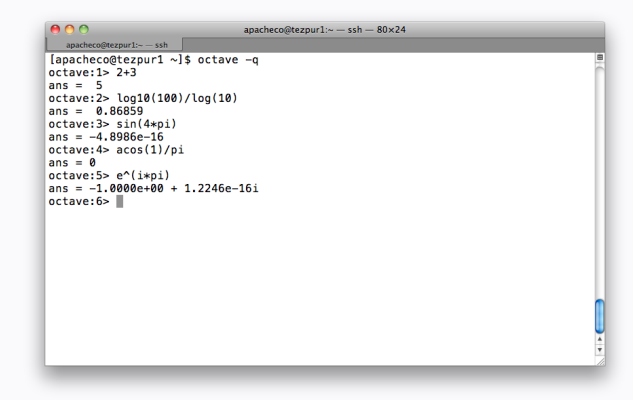

- $\bullet$  Note that by default, octave prints variables with only 5 digits.
- At octave prompt, type format long to obtain variables with greater precision.

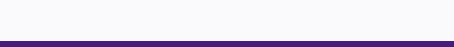

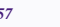

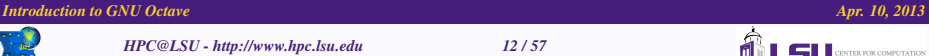

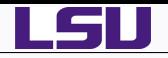

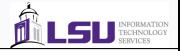

## *2* [Getting Started](#page-7-0)

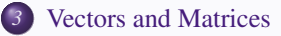

- *4* [Plotting Graphs](#page-24-0)
- **[Loops and Conditions](#page-30-0)**

## *6* [File I/O](#page-37-0)

## *7* [Functions](#page-41-0)

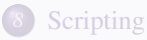

#### *Introduction to GNU Octave Apr. 10, 2013*

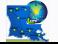

*HPC@LSU - http://www.hpc.lsu.edu 13 / 57*

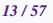

<span id="page-12-0"></span>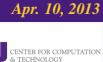

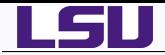

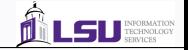

- $\bullet$  Defining a Row Vector:  $vr = (1\,2\,3)$  $octave: 1 > v r = [1 2 3]$ vr = 1 2 3
- Defining a Column Vector:  $vc = (vr)^T$ octave:  $2 > \nu c = [1; 2; 3]$  $vc =$ 1 2 3
- Autogeneration of Vector with constant increment: Start:[increment]:End octave:3> a = 4:2:10  $a =$

$$
4 \qquad 6 \qquad 8 \quad 10
$$

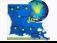

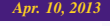

 $\blacksquare$  CENTER FOR COMPUTATION

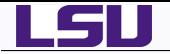

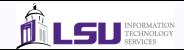

\n- A matrix 
$$
B = \begin{pmatrix} 1 & 2 \\ 3 & 4 \end{pmatrix}
$$
 is constructed as follows  $\text{octave: } 4 > B = [1 \ 2; \ 3 \ 4]$
\n- B =\n  $\begin{pmatrix} 1 & 2 \\ 3 & 4 \end{pmatrix}$ \n
\n

• Matrices can be assembled from submatrices

```
octave:5> b = 5:6b =5 6
octave:6> A = [B b']A =1 2 5
  3 4 6
```
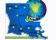

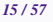

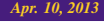

**LSU** SERIES CONFUTATION

ńl

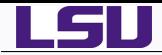

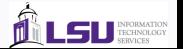

- $\bullet$  Creating special matrices of size  $m \times n$ 
	- **1** eye(m,n): Create a matrix with ones on the diagonal and zeros elsewhere. Identity matrix if  $m = n$
	- *2* zeros(m,n): Create a null matrix
	- **3** ones(m,n): Create a matrix where all elements are 1
	- *4* rand(m,n): generates a random matrix whose entries are uniformly distributed in the interval (0,1).

```
octave:7> eye(3,2)
ans =
   1 0
   0 1
   0 0
octave:8> eye(3,3)
ans =1 0 0
   0 1 0
   0 0 1
octave:9> zeros(3,2)
ans =
                                               octave:10> ones(3,4)
                                               ans =
                                                  1 1 1 1
                                                  \begin{array}{cccc} 1 & 1 & 1 & 1 \\ 1 & 1 & 1 & 1 \end{array}1 1 1
                                               octave: 11> rand(5,2)ans =
                                                  1.7700e-01 1.4495e-01
                                                  7.5533e-01 7.9854e-01
                                                  3.4831e-04 7.6881e-01
                                                  5.6224e-01 1.0213e-01
                                                  5.3236e-01 9.2427e-01
```
 $0 \quad 0$  $0 \qquad 0$ 0 0

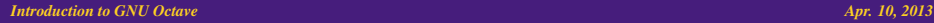

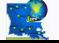

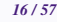

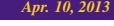

**CENTER FOR COMPUTATION** 

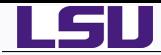

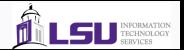

- **Basis Arithmetic:** 
	- $\bullet$  +, and  $\star$  denote matrix addition, subtraction and multiplication respectively.
	- A': transpose and conjugates A
	- A.': transposes A

```
octave:1> A = [1+i 2+2i;3-i 4-2i]
A =1 + 1i 2 + 2i
  3 - 1i 4 - 2ioctave:3> A+B,A*B
ans =
  3 + 1i 4 + 2i
   5 - 1i 6 - 2i
ans =
    6 + 6i 6 + 6i
  14 - 6i 14 - 6i
                                              octave: 2 > B = 2*ones(2,2)B =\begin{array}{ccc} 2 & 2 \\ 2 & 2 \end{array}\mathcal{D}octave:4> A',A.'
                                                ans =
                                                   1 - 1i 3 + 1i
                                                   2 - 2i + 4 + 2ians =
                                                   1 + 1i 3 - 1i2 + 2i + 4 - 2i
```
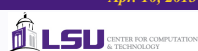

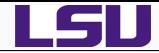

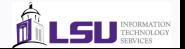

Element wise operations: Use .{operator} for element wise operation

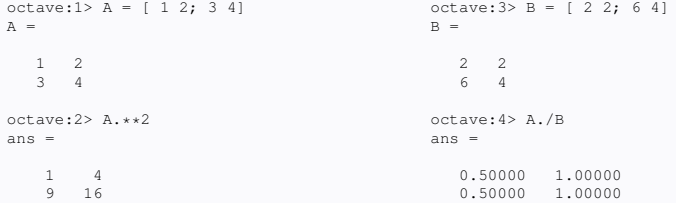

*Introduction to GNU Octave Apr. 10, 2013*

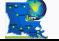

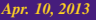

LSU **GENTER FOR COMPUTATION** 

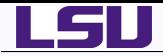

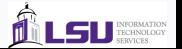

- Indexing and Slicing
	- $v(k)$ :  $k^{th}$  element of vector *v*
	- $\bullet$  *A*(*k*, *l*): matrix element *A*<sub>*kl*</sub>
	- $v(m:n)$ : slice of vector *v* from element *m* through *n*
	- $A(k, :): k^{th}$  row of matrix *A*
	- $A(:, l)$ :  $l<sup>th</sup>$  column of matrix *A*
- length(v): returns the number of elements of vector *v*
- size(A): returns the number of rows and columns of matrix *A*

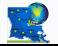

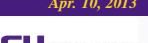

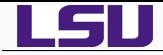

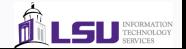

GNU Octave is capable of solving Linear Algebra problems

```
1 Solving Ax = b
       Solve the equations x + y = 3 and 2x - 3y = 5octave:1> A = [ 1 1; 2 -3 ], B = [3 5]'A =1 1
   2 -3B =3
   5
octave:2> A\B
ans =2.80000
   0.20000
                                             octave:3> inv(A)*B
                                             ans =
                                                2.80000
                                                0.20000
                                             octave: 4 > A*(A\ B)ans =
                                                3
                                                5
```
- $\bullet$  Calculate determinant of a matrix: det (A)
- $\bullet$  Calculate inverse of a matrix: inv(A)

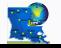

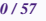

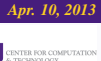

LS II

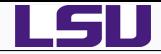

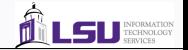

• Calculate eigenvectors and eigenvalues of a matrix

```
octave:1> A = [1 2 3; 4 5 6; 7 8 9]
A =\begin{array}{cccc} 1 & 2 & 3 \\ 4 & 5 & 6 \end{array}4 5 6
   7 8 9
octave:2> eig(A)
ans =
  1.6117e+01
  -1.1168e+00
  -1.3037e-15
                                             octave:3> [V,D] = eiq(A)V =-0.231971 -0.785830 0.408248
                                               -0.525322 -0.086751 -0.816497-0.818673 0.612328 0.408248
                                              D =Diagonal Matrix
                                                1.6117e+01 0 0<br>0 0 1 1168e+00 0
                                                          0 -1.1168e+000 -1.3037e-15
```
- To calculate eigenvectors, you need to provide two variables for the answer.
- $\bullet$  Check if we can obtain A by evaluating  $A = VDV^{-1}$

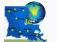

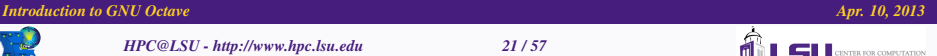

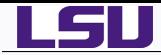

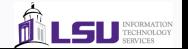

- For non square matrix, Octave can also carry out Singular Value Decomposition (SVD)
- **•** SVD takes a  $m \times n$  matrix *A* and factors it into  $A = USV<sup>T</sup>$  where
	- $\bullet$  *U* is a *m*  $\times$  *m* orthogonal matrix whose columns are eigenvectors of  $AA^T$
	- *V* is a  $n \times n$  orthogonal matrix whose columns are eigenvectors of  $A<sup>T</sup>A$
	- $\circ$  *S* is a *m*  $\times$  *n* diagonal matrix whose elements are the square roots of the eigenvalues of  $AA<sup>T</sup>$  and  $A<sup>T</sup>A$

```
octave:1> A = [1 \ 3 \ -2 \ 3; 3 \ 5 \ 1 \ 5; -2 \ 1 \ 4 \ 2] octave:3> [U, S, V] = svd(A, 0)A =\begin{array}{cccc} 1 & 3 & -2 & 3 \\ 3 & 5 & 1 & 5 \end{array}\begin{array}{cccc} 3 & 5 & 1 & 5 \\ -2 & 1 & 4 & 2 \end{array}-1 4 2octave:2> svd(A)
ans =
   8.9310
   5.0412
   1.6801
octave:4> U*S*V'
ans =
   1.0000 3.0000 -2.0000 3.0000
   3.0000 5.0000 1.0000 5.0000
  -2.0000 1.0000 4.0000 2.0000
                                                    U =-4.6734e-01 3.8640e-01 7.9516e-01
                                                      -8.6205e-01 3.3920e-04 -5.0682e-01
                                                      -1.9611e-01 -9.2233e-01 3.3294e-01
                                                    S =8.93102 0.00000 0.00000
                                                       0.00000 5.04125 0.00000
                                                       0.00000 0.00000 1.68010
                                                    V =-0.297983 0.442764 -0.828029
                                                      -0.661559 0.047326 0.109729
                                                      -0.079700 -0.885056 -0.455551-0.683516 -0.135631 0.307898
```
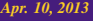

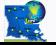

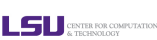

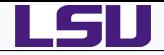

- $\bullet$  A/B computes X such that XB = A.
- $\bullet$  A\B computes X such that AX = B.
- norm  $(A, p)$  computes p-norm of the matrix (or vector) A, default is  $p = 2$ .
- rank(A) computes the numerical rank of matrix A.
- $\bullet$  trace (A) computes the trace of a matrix A.
- $\bullet$   $log(m(A))$  computes the matrix logarithm of a square matrix.
- $\bullet$  expm(A) computes the matrix exponential of a square matrix.
- **•** sqrtm(A) computes the matrix square root of a square matrix.
- $\bullet$  R = chol(A) computes the Cholesky factorization of the symmetric definite matrix A such that  $R^T R = A$
- $[L,U] = \text{lu}(A)$  computes the LU decomposition of  $A, A = LU$
- $[Q, R] = qr(A)$  computes the QR decomposition of  $A, A = QR$

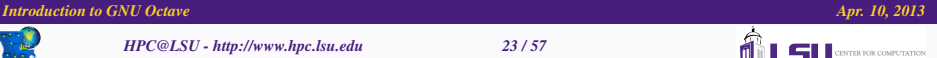

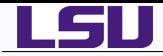

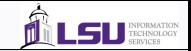

- Numerical Integration
- Differential Equations  $\bullet$
- **•** Polynomial Manipulations
- Statistical Analysis  $\bullet$
- Interpolation  $\bullet$
- Signal and Image Processing
- $\bullet$  Object Oriented Programming

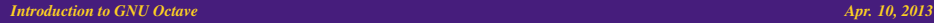

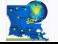

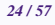

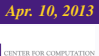

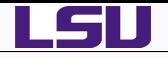

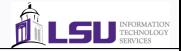

- [Getting Started](#page-7-0)
- [Vectors and Matrices](#page-12-0)
- [Plotting Graphs](#page-24-0)
- [Loops and Conditions](#page-30-0)
- [File I/O](#page-37-0)
- [Functions](#page-41-0)

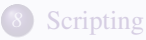

#### *Introduction to GNU Octave Apr. 10, 2013*

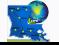

*HPC@LSU - http://www.hpc.lsu.edu 25 / 57*

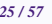

<span id="page-24-0"></span>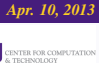

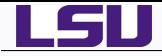

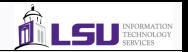

- Octave can plot graphs via the open-source program GNUPLOT
- If given just one pair of numbers, it plots a point.
- If given a pair of vectors, it plots all the points given by the two vectors.
- Usage:
	- plot  $(x, y)$ , fmt]): Plots a line through the points  $(x_i, y_i)$ . Select line style and color with the fmt string.
	- $\bullet$  semilogx(x,y[, fmt]): Plot with a logarithmic scale for the x-axis
	- $\bullet$  semilogy(x,y[, fmt]): Plot with a logarithmic scale for the y-axis
	- $\bullet$  semilog(x, y[, fmt]): Plot with a logarithmic scale on both axes

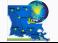

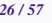

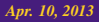

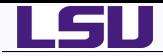

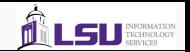

- Procedure for plotting 2D graphics:  $y = f(x)$ 
	- *1* Generate a vector with the x-coordinates to be plotted.  $octave: 1 > x = 0:0.01:2*pi;$
	-

*2* Generate a vector containing the corresponding y-values octave:2> y=sin(x);

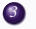

*3* Use the plot command to plot sin(*x*) octave:3> plot(x,y);

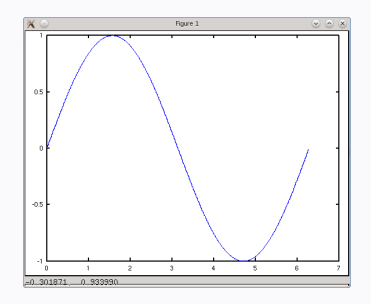

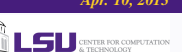

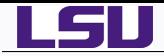

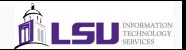

- Procedure for plotting 3D graphics
	- *1* Generate a grid data for a 3D plot: Requires two matrices *xx* whose rows are copies of *x* and *yy* whose columns are copies of y

```
octave:1 > x = 0:0.1:3*pi;octave: 2 > y = 0:0.1:3*pi;octave:3> [xx,yy]=meshgrid(x,y);
```
#### *2* Plot a surface in 3D

```
octave: 4 > z = sin(x)' * cos(y);octave:5> mesh(x,y,z);
```
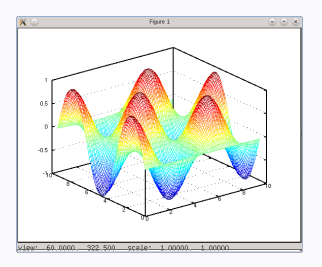

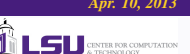

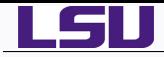

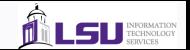

- $\bullet$  title (string) writes string as title for the graphics
- xlabel(string) labels the *x*−axis with string
- ylabel(string) labels the *y*−axis with string
- zlabel(string) labels the *z*−axis with string
- axis (v) set axes limits for the plot. v is a vector of the form  $v =$ (xmin,xmax,ymin,ymax[,zmin,zmax]).
- $\bullet$  hold [on | of f] controls whether the next graphics output should or shouldn't clear the previous graphics.
- $\bullet$  clg clears the graphics window.

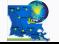

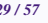

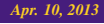

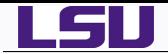

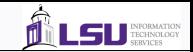

```
octave:6> title('My 3D Plot');
octave:7> xlabel('x');
octave:8> ylabel('y');
octave:9> zlabel('sin(x)*cos(y)');
```
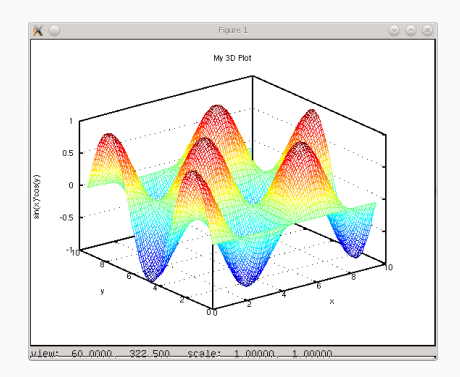

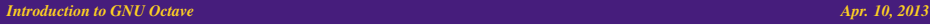

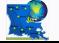

*HPC@LSU - http://www.hpc.lsu.edu 30 / 57*

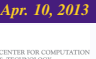

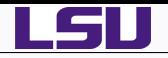

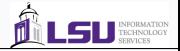

- [Getting Started](#page-7-0)
- [Vectors and Matrices](#page-12-0)
- [Plotting Graphs](#page-24-0)
- [Loops and Conditions](#page-30-0)
- [File I/O](#page-37-0)

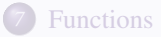

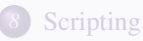

#### *Introduction to GNU Octave Apr. 10, 2013*

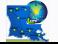

*HPC@LSU - http://www.hpc.lsu.edu 31 / 57*

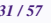

<span id="page-30-0"></span>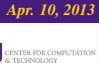

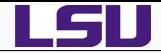

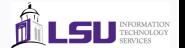

- $\bullet$  Control Statements such as if, do, while and so on control the flow of execution in Octave Programs.
- Each control statement has an end statement that marks the end of the control statement.

#### The IF Statement

The general form of the IF statement is

```
if (condition)
 then-body
elseif (condition)
  elseif-body
else
 else-body
endif
                                         if (rem (x, 2) == 0)
                                             printf ("x is even\n");
                                         elseif (rem (x, 3) == 0)
                                             printf ("x is odd and divisible by 3\n");
                                         else
                                            printf ("x is odd\n")
                                         endif
```
The elseif and else blocks are optional

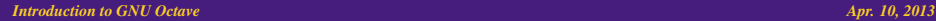

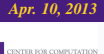

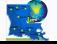

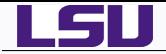

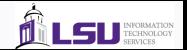

#### The SWITCH Statement

The SWITCH statement is similar to the SELECT CASE statement in Fortran 90 and allows one to carry out different operation based on one variable.

switch expression case label command\_list case label command\_list otherwise command\_list endswitch

```
a = \text{rem } (y, 2);
switch a
 case 0
    printf ("x is even\n");
  otherwise
    b = rem (y, 3);switch b
       case 0
         printf ("x is odd and divisible by 3\n");
       otherwise
         printf ("x is odd\n")
     endswitch
 endswitch
```
*Introduction to GNU Octave Apr. 10, 2013*

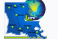

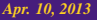

**LS** <u>CENTER FOR COMPUTATION</u>

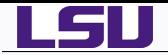

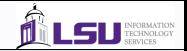

#### The WHILE Statement

The WHILE statement is the simplest form of a looping construct. It repeatedly executes a statement as long as a condition is true

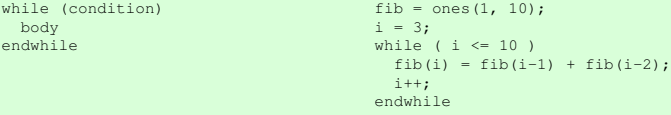

*Introduction to GNU Octave Apr. 10, 2013*

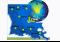

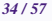

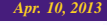

**LSU** SERIES COMPUTATION

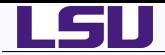

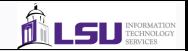

#### The DO-UNTIL Statement

The DO-UNTIL statement is similar to the WHILE statement except that it repeatedly executes a statement until a condition is true. The test of the condition is at the end of the loop so that the loop executes at least once.

do body until (condition)

```
fib = ones(1, 10);i = 2;do
 i++:
 fib(i) = fib(i-1) + fib(i-2)until (i == 10)
```
*Introduction to GNU Octave Apr. 10, 2013*

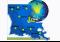

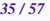

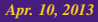

**EXTER FOR COMPUTATION** 

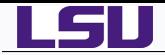

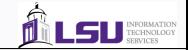

#### The FOR Statement

The FOR statement makes it convenient to count iterations of a loop

```
for var = expression
 body
endfor
                                for I=1:N
```

```
sumft=0;
  for J=1:Msumft=sumft+ftmwvels(I,J)^2;
  endfor
  fprintf(fid," \$15.8e \$21.14e\n"\prime, (I-1) *dw, sumft);
endfor
```
*Introduction to GNU Octave Apr. 10, 2013*

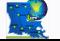

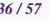

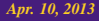

LSU **GENTER FOR COMPUTATION** 

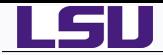

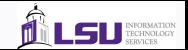

#### The BREAK and CONTINUE Statements

The BREAK statement allows you to jump from the inside of a loop past the end of a loop

The CONTINUE statement allows you to jump from the inside of a loop to the beginnng of the loop

The BREAK and CONTINUE can be used inside a for, while or do...until loop.

```
total = 0:
while true
   x = input('Value to add (enter 0 to stop):');if x == 0break;
   endif
   total = total + x;
   disp(['Total: ', num2str(total)]);
endwhile
N = 5:
A = zeros(N); % Create an N x N matrix filled with 0s
for row = 1:Nfor column = 1 \cdot Nif column > row
         continue;
      endif
     A(row, column) = 1;endfor
endfor
```
*Introduction to GNU Octave Apr. 10, 2013*

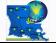

*HPC@LSU - http://www.hpc.lsu.edu 37 / 57*

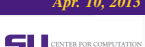

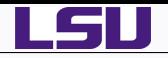

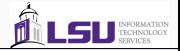

- *2* [Getting Started](#page-7-0)
- *3* [Vectors and Matrices](#page-12-0)
- *4* [Plotting Graphs](#page-24-0)
- **[Loops and Conditions](#page-30-0)**

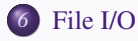

## *7* [Functions](#page-41-0)

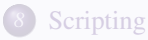

#### *Introduction to GNU Octave Apr. 10, 2013*

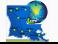

*HPC@LSU - http://www.hpc.lsu.edu 38 / 57*

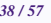

<span id="page-37-0"></span>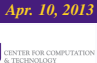

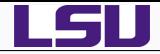

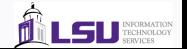

save and load commands allow data to be written to and read from disk files in various formats.

```
apacheco-3:~ apacheco> octave -q
octave-3.2.3:1> A = [1 2 3; 4 5 6; 7 8 9];
octave-3.2.3:2> save myfile.mat A
octave-3.2.3:3>
apacheco-3:~ apacheco> cat myfile.mat
# Created by Octave 3.2.3, Fri Apr 13 12:53:36 2012 CDT <apacheco@apacheco-3.lsu.edu>
# name: A
# type: matrix
# rows: 3
# columns: 3
1 2 3
4 5 6
7 8 9
apacheco-3:~ apacheco> octave -q
octave-3.2.3:1> load myfile.mat
octave-3.2.3:2> A
A =1 2 3
  4 5 6
  7 8 9
```
Octave can save and read data in various formats such as ASCII, binary, MATLAB binary format, hdf5.

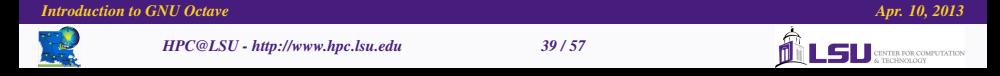

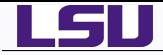

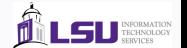

- Octave C style input and output functions provides most of the functionality of C programming language's standard I/O library.
- Opening and Closing Files: When reading or writing data to a file, it must be opened first

```
fid = fopen("water-hexamer-cage-bomd.ftmwvels","w");
dw = 1/(N*delhat):
for I=[1:N]sumft=0;
  for J=[1:M]sumft=sumft+ftmwvels(I,J)^2;
  endfor
  fprintf(fid," \$15.8e \$21.14e\n, (I-1) *dw, sumft);
endfor
fclose(fid);
```
- Octave can open files in various modes, the above example is for writing.
	- r : Open a file for reading.
	- w : Open a file for writing.
	- a : Open or create a file for writing at the end of the file.
	- r+ : Open an existing file for reading and writing.
	- w+ : Open a file for reading and writing and discard previous contents.
	- a+ : Open or create a file for reading and writing at the end of the file.

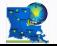

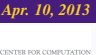

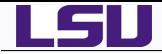

- 
- Octave provides function for printed formatted output which are modelled on the C language functions.

printf (template, ...) : Print optional argumentsunder the control of string template. fprintf (fid, template,  $\dots$ ) : Same as  $\text{print}$  f except that output is written to stream fid instead of stdout.

```
sprintf (template, \dots) : Same as \text{print} f except that the output is returned as a string.
```
● Output Conversion Syntax:

General Form: % flags width [.precision] type conversion

- %7d : Prints an integer with a width of 7.
- %8.3f : Prints a floating point number with a width of 8 and precision of 3.
- %11s : Prints a string of width 11.
- %21.14e : Prints a floating point number in exponential notation with a width of 21 and precision 14.

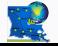

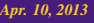

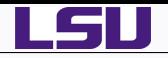

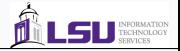

- *2* [Getting Started](#page-7-0)
- *3* [Vectors and Matrices](#page-12-0)
- *4* [Plotting Graphs](#page-24-0)
- **[Loops and Conditions](#page-30-0)**
- *6* [File I/O](#page-37-0)

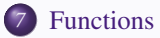

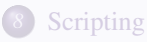

#### *Introduction to GNU Octave Apr. 10, 2013*

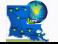

*HPC@LSU - http://www.hpc.lsu.edu 42 / 57*

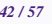

<span id="page-41-0"></span>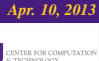

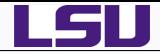

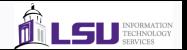

- Complicated Octave programs can be simplified by defining functions.
- In the simplest form, a function, name, is defined as follows:

```
function name (argument-list)
   body
endfunction
```

```
[apacheco@tezpur1 octave]$ cat hello.m
function hello (message)
   printf ("%s\n",message)
endfunction
[apacheco@tezpur1 octave]$ octave -q
octave:1> hello ("Hello World")
Hello World
```
- In some instances, your program may need some information back from the function that you have defined.
- Syntax for writing a function that returns

**1** a single value function ret-var = name (argument-list) body endfunction

*2* multiple values

```
function [ret-list] = name (argument-list)
 body
endfunction
```
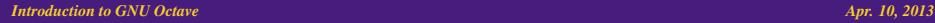

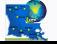

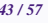

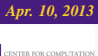

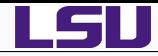

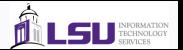

- $\bullet$  The symbol  $\text{ret-var}$  is the name of the variable that will hold the value to be returned by the function.
- $\bullet$  The symbol ret-list is a comma separated list of variables that will hold the values returned by the function.
- $\bullet$  ret-var and ret-list must be defined before the end of the function body.
- Variables defined in the function including ret-var, ret-list and argument-list are local to the function.

```
v = \text{rand}(10.1):
function average = avg (a)
  average = sum(a)/length(a) ;
endfunction
function [\max, id] = \text{vmax}(a)id = 1;
  max = a(id);
  for i = 2: length (a)
    if ( a(i) > max )max = a(i):
     id = i ;
    endif
  endfor
endfunction
```

```
b = \text{rand}(20.1):
[\text{max}, \text{id}] = \text{vmax}(b);
printf ( "Average of vector v = f(n", avg(v))printf ( "Maximum value of vector b = f with \langleid = %d\nu", max.id)
```

```
[apacheco@tezpur1 octave] ./func.sh
Average of vector v = 0.512198Maximum value of vector b = 0.996040 with id = 7
```
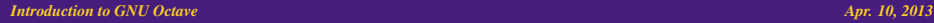

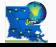

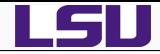

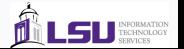

- Instead of defining functions each time you need them, you can save the function to a Function File and use them whenever needed.
- Function Files end with a .m extension with a prefix that matches the function name.
- $\bullet$  Function files should contain only one function, see hello.m two slides back.
- When a function is called, octave searches a list of directory for a file that contains the function declaration.
- If the function file is not in the current directory, you can add the directory to search for the function file using the addpath command

addpath("∼/Octave:∼/Octave-Func"): Add ∼/Octave and ∼/Octave-Func to the load path for searching function files.

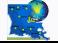

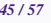

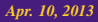

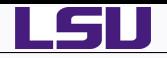

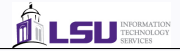

- *2* [Getting Started](#page-7-0)
- *3* [Vectors and Matrices](#page-12-0)
- *4* [Plotting Graphs](#page-24-0)
- **[Loops and Conditions](#page-30-0)**
- *6* [File I/O](#page-37-0)

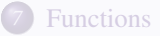

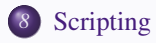

#### *Introduction to GNU Octave Apr. 10, 2013*

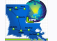

*HPC@LSU - http://www.hpc.lsu.edu 46 / 57*

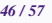

<span id="page-45-0"></span>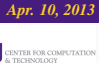

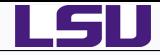

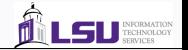

- A script file is a file containing any sequence of Octave commands.
- It is read and evaluated as if you have entered the commands interactively at the octave prompt.
- A script file must not begin with a function keyword. If the script file begins with a function keyword, Octave will assume that it is a function file and will evaluate only the function when it is called.
- Unlike a function file, variables in the script file are global and can be accessed by any line/command in the script.
- Octave normally executes commands from a script file with a .m extension.
- The source command allows Octave to execute commands from any file source (file.exe) to execute commands in the file.exe file.

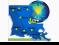

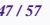

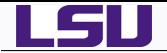

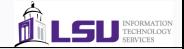

```
[apacheco@tezpur1 octave]$ cat func.txt
v = \text{rand}(10.1):
function average = avg (a)average = sum(a)/length(a) ;
endfunction
function [\max, id] = \text{vmax}(a)id = 1:
  max = a(id);
  for i = 2: length (a)
    if (A(i) > max)max = a(i);
     id = i;
    endif
  endfor
endfunction
b = \text{rand}(20, 1);
[\max, id] = \text{Vmax}(b);
printf ( "Average of vector v = f(n", avg(v))printf ( "Maximum value of vector b = f with id = d\[apacheco@tezpur1 octave]$ octave -q
octave:1> source('func.txt')
Average of vector v = 0.487381Maximum value of vector b = 0.878363 with id = 14
```
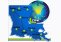

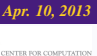

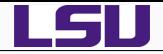

- Octave also allows you to create an executable script file.
- The first line of the executable script file should refer the interpreter.
- $\bullet$ Octave Executable scripts can take command line arguments.
- $\bullet$  The built-in function a rgv returns a cell array containing the command line arguments passed to the executable script.
- The built-in function nargin returns the number of arguments passed.
- On Tezpur, first line should be

#!/usr/local/packages/octave/3.0.3/intel-11.1/bin/octave -qf

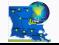

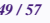

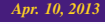

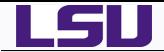

#### *Script Files IV*

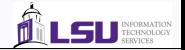

```
[apacheco@tezpur1 octave]$ cat func.sh
#!/usr/local/packages/octave/3.0.3/intel-11.1/bin/octave -qf
v = \text{rand}(10.1):
function average = avg (a)
  average = sum(a)/length(a);
endfunction
function [\max, id] = \text{vmax}(a)id = 1;
  max = a(id):
  for i = 2: length (a)
    if (a(i) > max)
     max = a(i):
     id = i;
    endif
  endfor
endfunction
b = \text{rand}(20.1);
[\max, id] = \text{vmax}(b);
printf ( "Average of vector v = f\ln", avg(v))
printf ( "Maximum value of vector b = 0 f with id = 0d\n", max, id )
[apacheco@tezpur1 octave]$ ls -1 func.sh
-rwxr-xr-x 1 apacheco Admins 450 Apr 16 11:39 func.sh
```
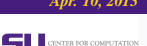

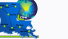

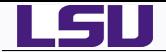

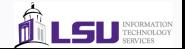

[apacheco@tezpur1 octave]\$ ./func.sh Average of vector  $v = 0.599684$ Maximum value of vector  $b = 0.986472$  with  $id = 15$ 

*Introduction to GNU Octave Apr. 10, 2013*

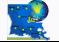

*HPC@LSU - http://www.hpc.lsu.edu 51 / 57*

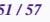

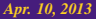

**LSU** SERVICE COMPUTATION

ńl

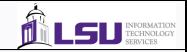

Octave script to calculate Fourier Transform of Auto-Correlation Function of Mass Weighted Velocities. /home/apacheco/octave-tutorial/getftmwvels.sh

```
[apacheco@tezpur1 octave-tutorial]$ cat getftmwyels.sh
#!/usr/local/packages/octave/3.0.3/intel-11.1/bin/octave -qf
```

```
if(nargin!=4)
  printf ("%s\n", "This script needs 4 arguments, [Velocity File (input)], \
        [FT-VAC File (output)], [Number of Atoms], [Time Step in fs]" )
endif
```

```
arg list = \text{arg}();
printf ("Argument list:");
for i = 1:narginprintf (" %s", arg_list{i});
endfor
printf ("\n");
Vels = arg_list(1);VelsFT = arg_list(2);NAtoms = eval(arg list{3});
deltat = eval(arg list\{4\});
M = NAtoms*3:
mwvels = load(Vels);
N = rows(mwvels);
```

```
ftmwvels = abs(fft(mwvels,N));
fid = fopen(VelsFT,"w");
```
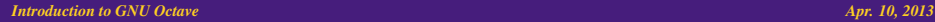

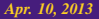

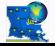

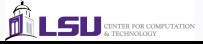

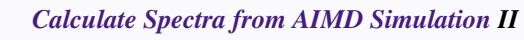

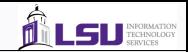

```
dw = 1/(N*delta):
for I=[1:N]sumft=0;
  for J=[1:M]sumft=sumft+ftmwyels(I,J)^2;
  endfor
  fprintf(fid,"$15.8e $21.14e\n", (I-1)*dw, sumft);
endfor
fclose(fid);
# Below was added for octave tutorial
A=load(VelsFT);
int=A(:,1)*33356; # convert from fs^-1 to cm^-1
spectra\_orig=A(:,2)/norm(A(:,2)); # normalized original spectra
# Do interpolation of Spectra for octave demo
intensity=linspace(0,4000,400000);
# Linear Interpolation
spectra_lin=interp1(int,spectra_orig,intensity,'linear');
# Spline Interpolation
spectra_spl=interp1(int,spectra_orig,intensity,'spline');
# Cubic Interpolation
spectra_cub=interp1(int,spectra_orig,intensity,'cubic');
plot(int,spectra_orig,'r',intensity,spectra_lin+0.2,'g', \setminusintensity,spectra_spl+0.4,'b',intensity,spectra_cub+0.6,'m');
legend("original","linear","spline","cubic");
axis([0,4000,0,1]);
```
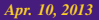

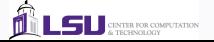

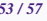

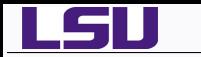

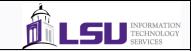

```
xlabel('Intensity');
ylabel('Normalized Spectra');
```

```
print -deps spectra.eps;
```
#### Usage:

[apacheco@tezpur1 water-hexamer]\$ ./getftmwvels.sh water-hexamer-cage-admp.mwvels \ > water-hexamer-cage-admp.ftmwvels 18 0.25 Argument list: water-hexamer-cage-admp.mwvels water-hexamer-cage-admp.ftmwvels 18 0.25

[apacheco@tezpur1 water-hexamer]\$

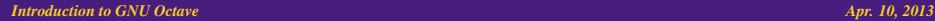

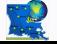

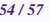

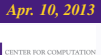

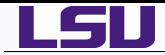

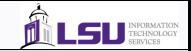

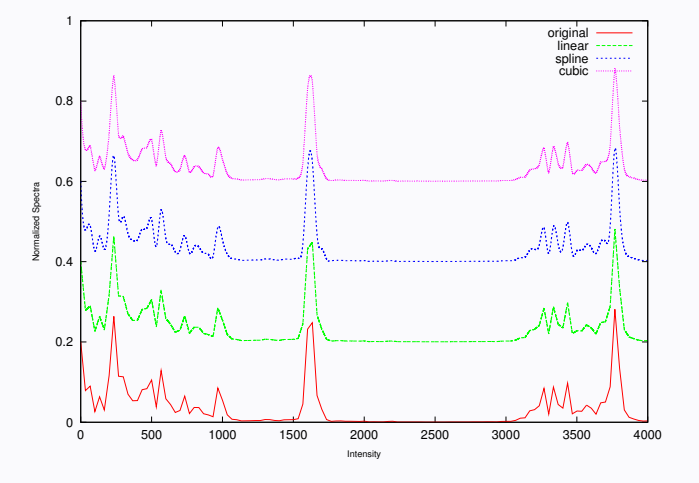

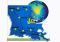

*HPC@LSU - http://www.hpc.lsu.edu 55 / 57*

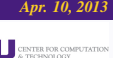

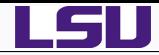

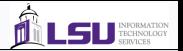

#### *1* Octave Manual: [http:](http://www.gnu.org/software/octave/doc/interpreter/index.html)

[//www.gnu.org/software/octave/doc/interpreter/index.html](http://www.gnu.org/software/octave/doc/interpreter/index.html) and <http://www.gnu.org/software/octave/octave.pdf>

*2* Octave-Forge: <http://octave.sourceforge.net/>

#### *3* Octave Tutorials:

[http://en.wikibooks.org/wiki/Octave\\_Programming\\_Tutorial](http://en.wikibooks.org/wiki/Octave_Programming_Tutorial)

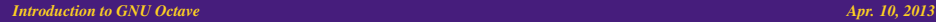

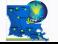

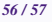

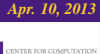

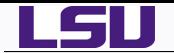

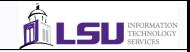

# The End

## Any Questions?

## Next Week

## Introduction to GNUPlot

## Survey: <http://www.hpc.lsu.edu/survey>

*Introduction to GNU Octave Apr. 10, 2013*

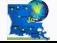

*HPC@LSU - http://www.hpc.lsu.edu 57 / 57*

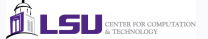